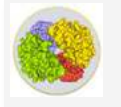

**Retour d'expérience de LibMol**

Auteur de l'article : **HOLZMANN Julien** Discipline : **Sciences de la Vie et de la Terre** Niveau concerné : **1ère**

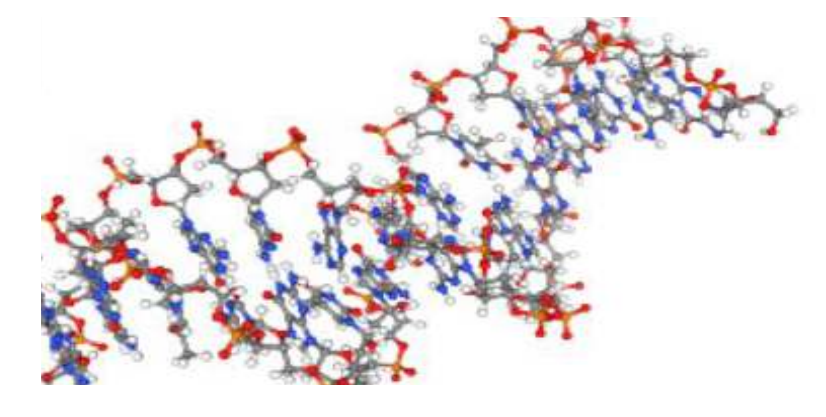

### **Objectifs pédagogiques :**

- Observer des molécules complexes biologiques et repérer les éléments qui les constituent.
- Comparer des molécules.
- Utiliser l'outil numérique, extraire des informations utiles.

**Ressource utilisée :** LibMol (en ligne).

#### **Pré-requis :**

- Connaître la structure globale de l'ADN.

## **En résumé :**

Lorsque nous travaillons sur la notion de transcription et de traduction en 1ère, nous observons que l'ADN est présent dans le noyau mais que la fabrication des protéines a lieu dans le cytoplasme. Il y a donc un intermédiaire entre l'ADN et les protéines, qui passe par les pores du noyau pour aller dans le cytoplasme. Cet intermédiaire qu'est l'ARN est une molécule proche de l'ADN : une observation sur LibMol permet de comparer les deux molécules entre elles pour identifier les points communs et les différences.

#### **Modalité :**

- Demander aux élèves de comparer les molécules d'ADN et d'ARN à l'aide du site LibMol.
- identifier les différences notables entre ces deux molécules.

## **Etape 1 :**

Ouvrir les deux molécules dans LibMol

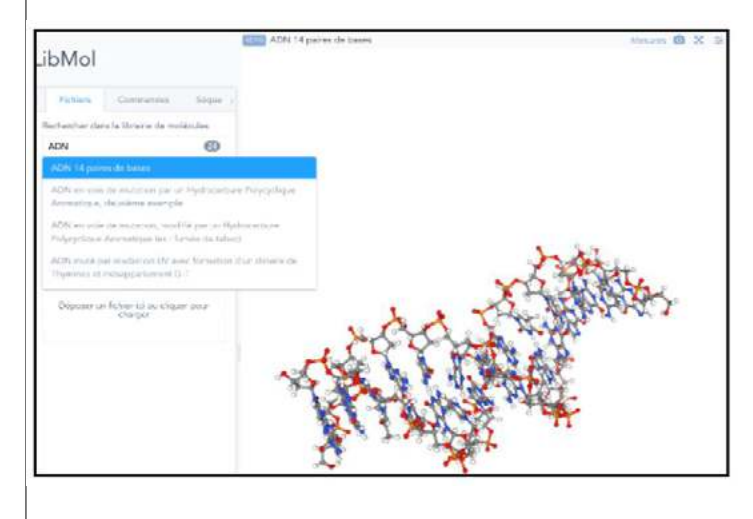

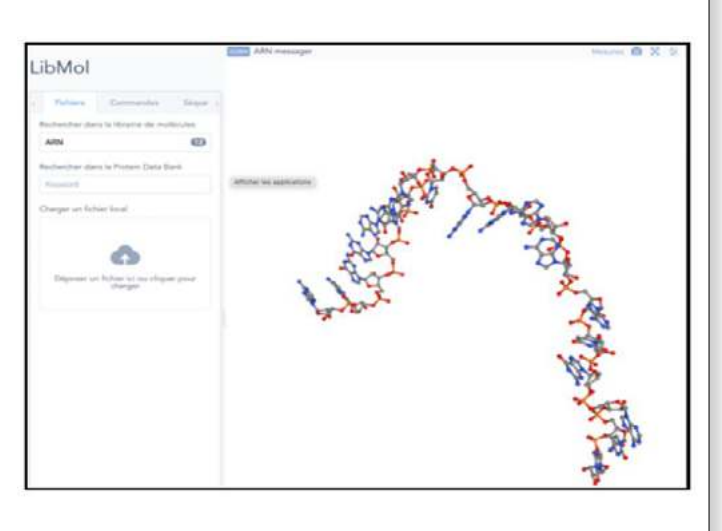

### **Etape 2 :**

Dans les commandes, sélectionner les résidus «Chaine Latérale» et «Squelette» afin d'observer les nucléotides présents. Les élèves peuvent ainsi comparer les nucléotides grâce à un code couleur. Il est également possible de mesurer la taille de ces molécules et d'observer que seul l'ARN peut passer à travers les pores nucléaires et ainsi reioindre le cytoplasme.

En utilisant les différentes options dans «COMMANDES», il est possible de mettre en évidence les éléments par type de molécules, par atomes, ou de les faire apparaitre sous forme de sphères, de bâtonnets, de boules. Ainsi, depuis une même image, il est possible de différencier les atomes, les acides nucléiques ou les deux chaines de l'ADN.

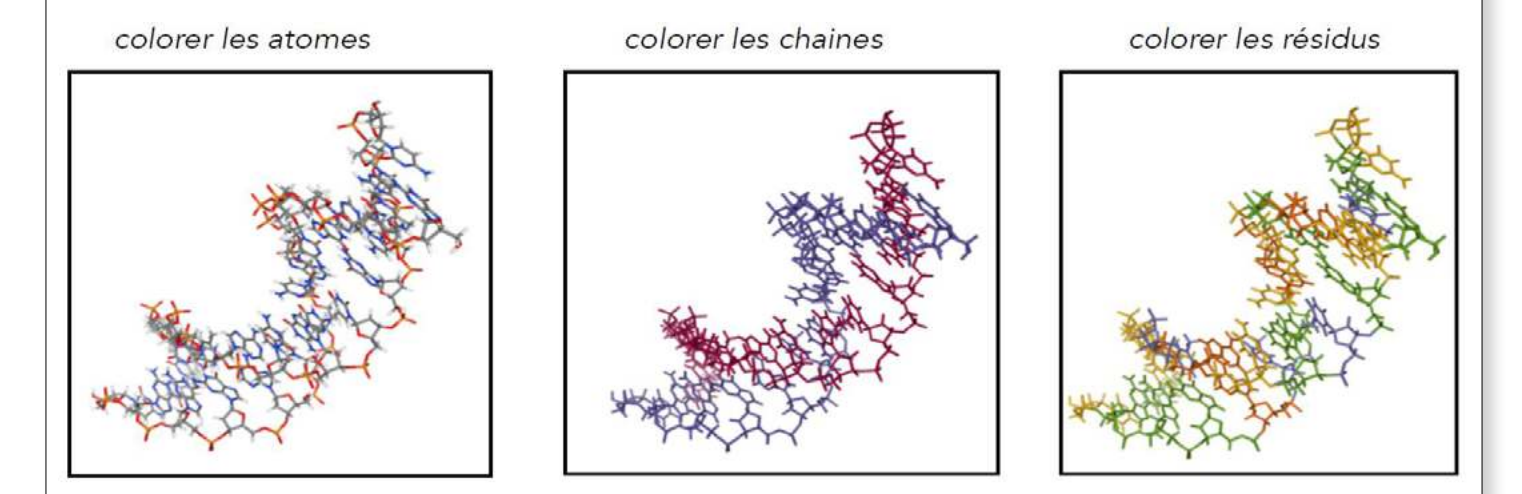

Juste à droite du bouton «COMMANDES», le bouton «SEQUENCE» permet de visualiser précisément sur la molécule la présence de telle ou telle nucléotide ou acide aminé comme nous le voyons sur l'image ci dessous :

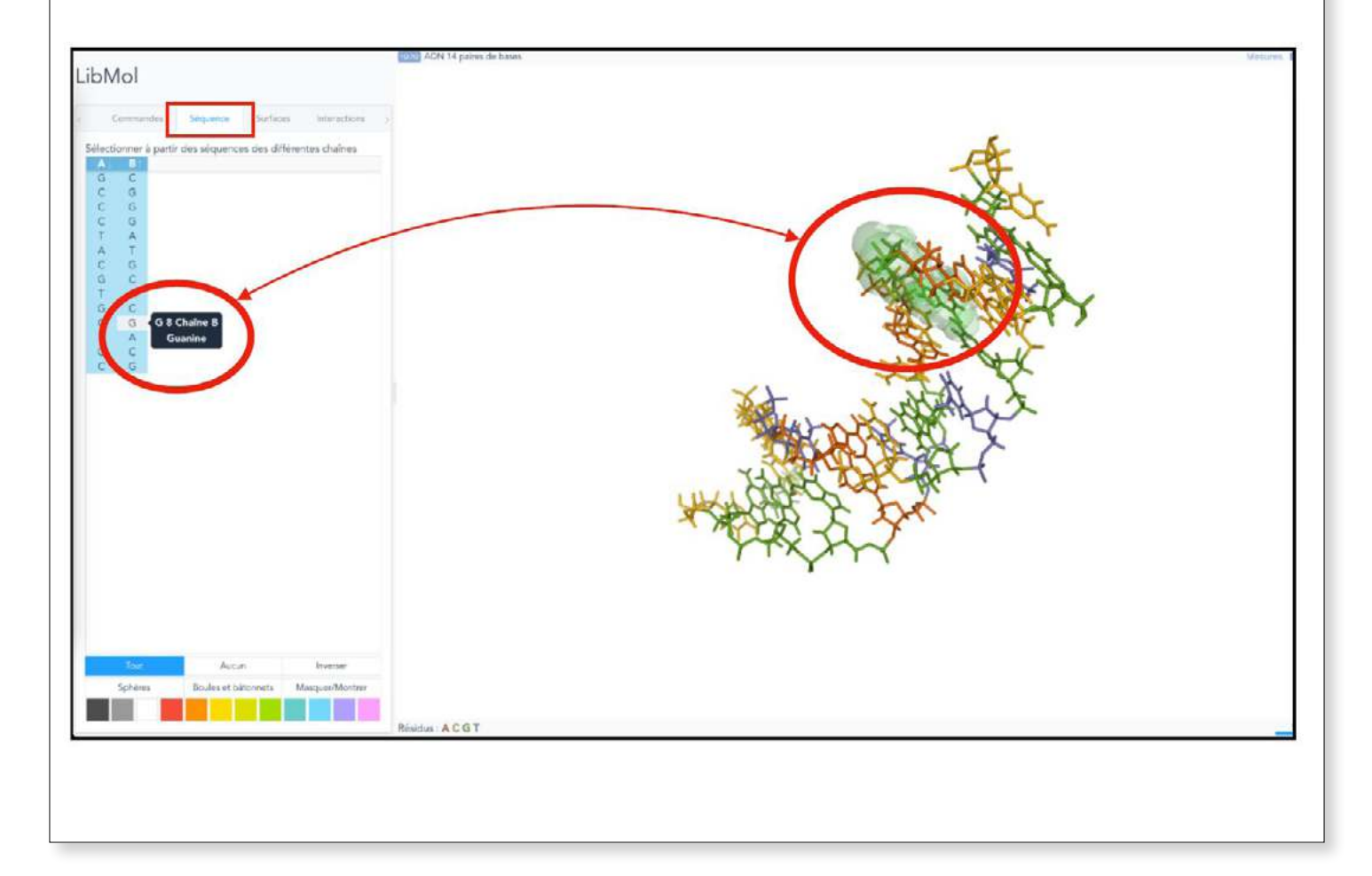

## **Retour d'expérience :**

# **Points faibles :**

- Le site internet LibMol permet de visualiser des molécules, de les faire tourner, de zoomer dessus. Mais cela reste parfois difficile pour les élèves de se représenter les différents sites en 3D sur la molécule. La représentation spatiale peut être un obstacle qui est atténué lorsque l'on a un modèle physique.

- La zone de recherche peut être capricieuse. Il faut bien taper le mot sans faute et parfois attendre que le site propose des molécules. Des mots clés ne fonctionnent pas toujours. Par exemple, pour observer un modèle d'anticorps, il faut taper immunoglobuline, alors que le nom de la molécule proposée est bien « anticorps », comme le montrent les images ci dessous :

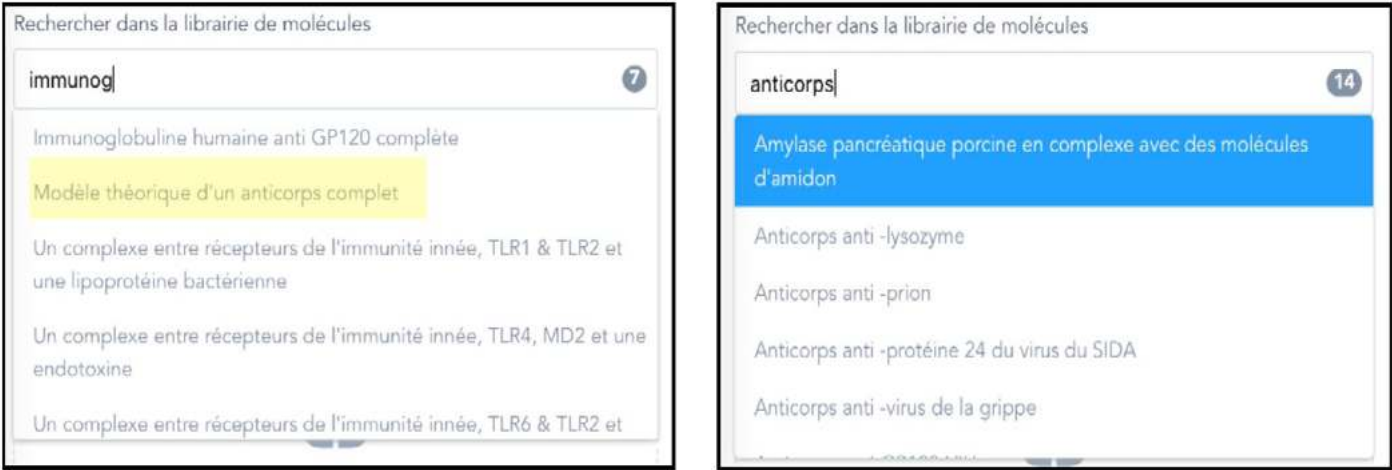

# **Points forts :**

- Au delà de cette activité sur l'ADN et l'ARN, LibMol est très utile dans beaucoup d'autres thèmes de SVT. Par exemples, en 1ère :

- il est possible d'observer les sites de fixation entre différentes enzymes et substrats.

- il est possible de comparer la liaison entre des médiateurs chimiques avec leur substrat et le même site de fixation mais avec des anti-inflammatoires par exemple.

- il est possible également d'observer la structure des immunoglobulines ou de comparer différentes saisons anticorps-antigène.

- En quelques mois, j'ai utilisé ce site 4-5 fois avec les élèves de première, dans différents chapitres. Il y a une grande richesse de molécules dans la base de données.

- Il existe d'autres fonctions telles que l'impression 3D des molécules.

- Site gratuit, rapide, fluide, accessible depuis n'importe quel type d'écran.